# **Velho BIM -työkalu koulutus 20. ja 25.11.**

Juha Liukas, Sitowise Oy

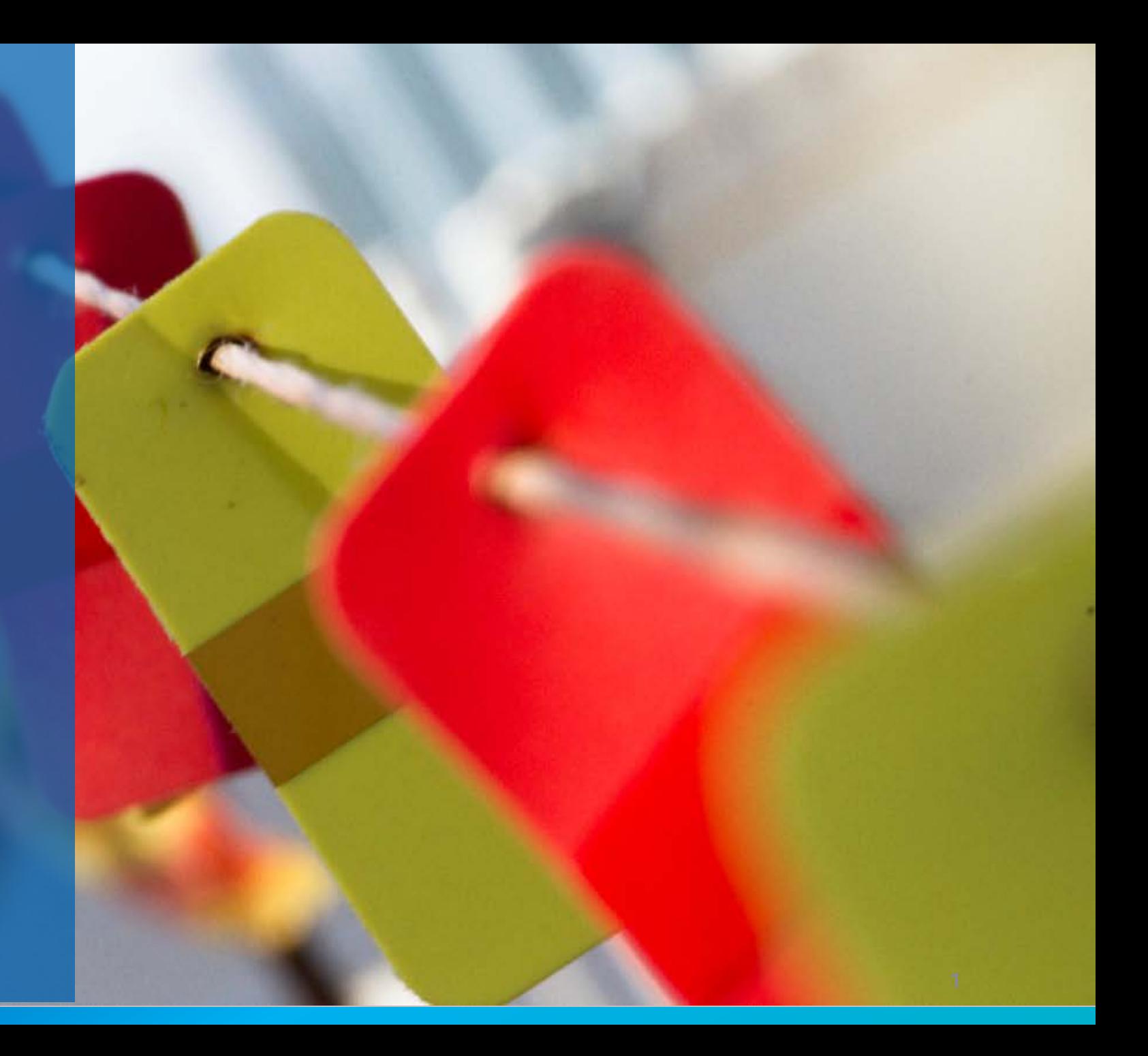

# **Aineiston 3D tarkastelu 1/2**

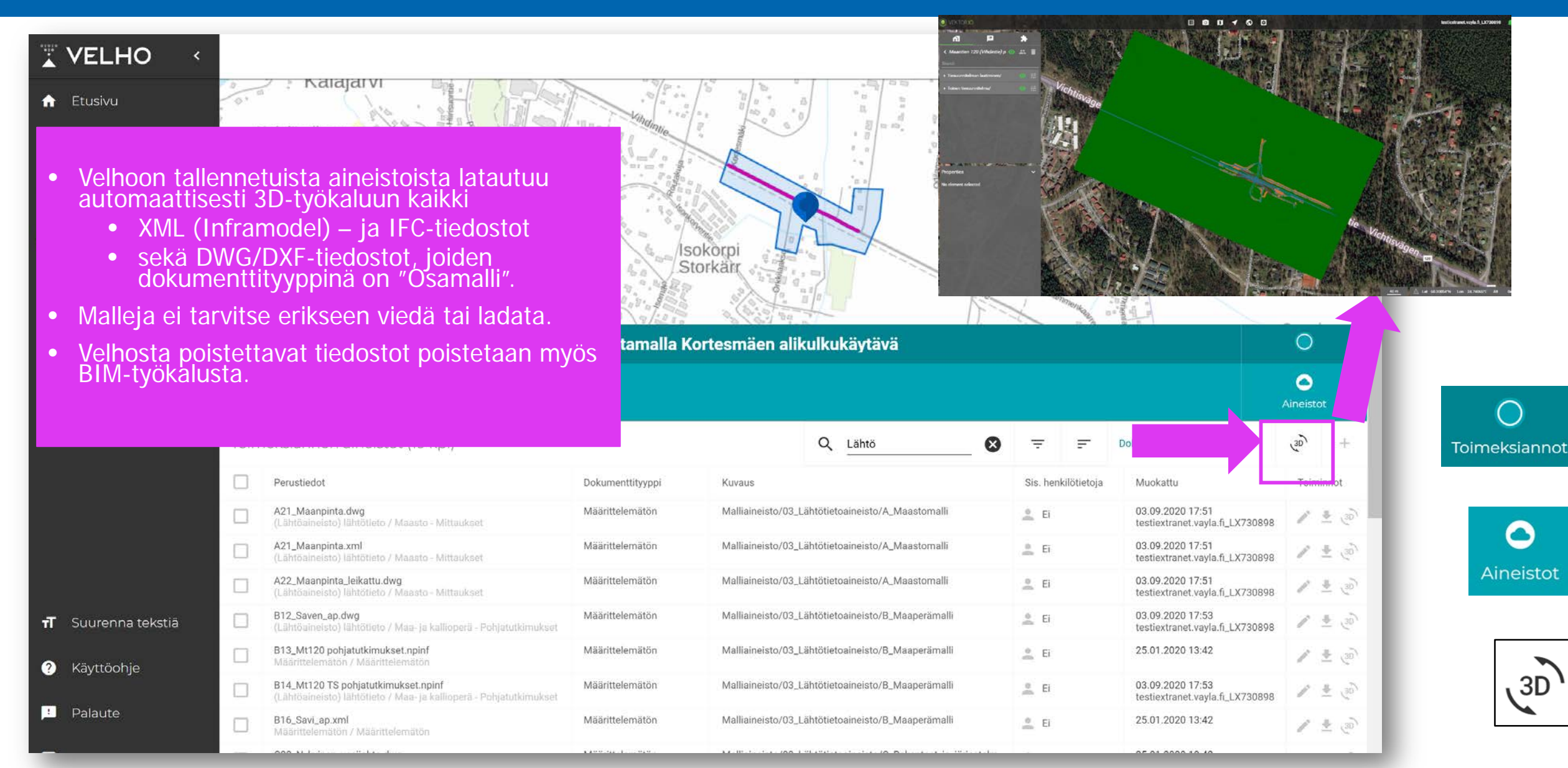

# **Aineiston 3D tarkastelu 2/2**

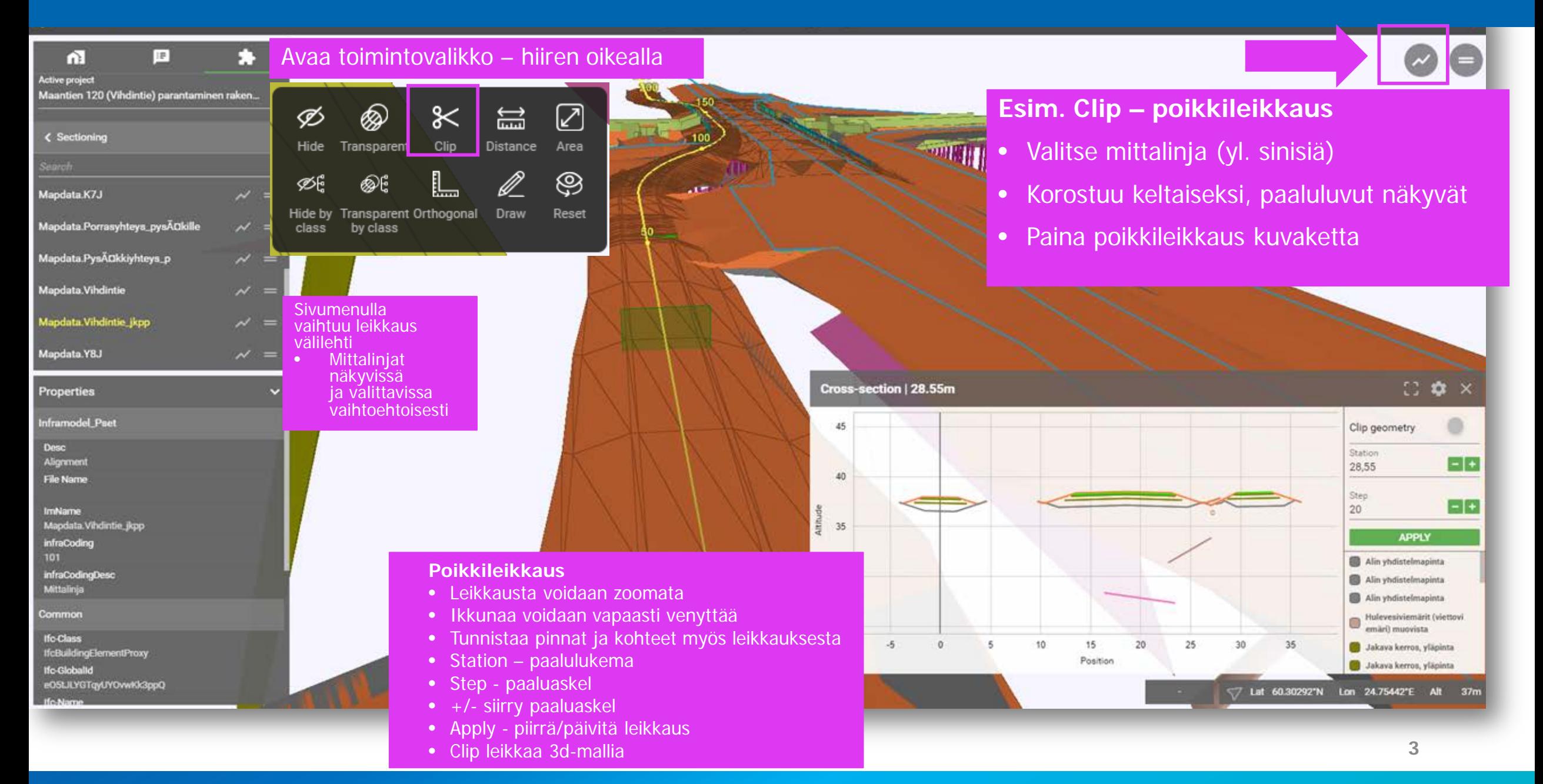

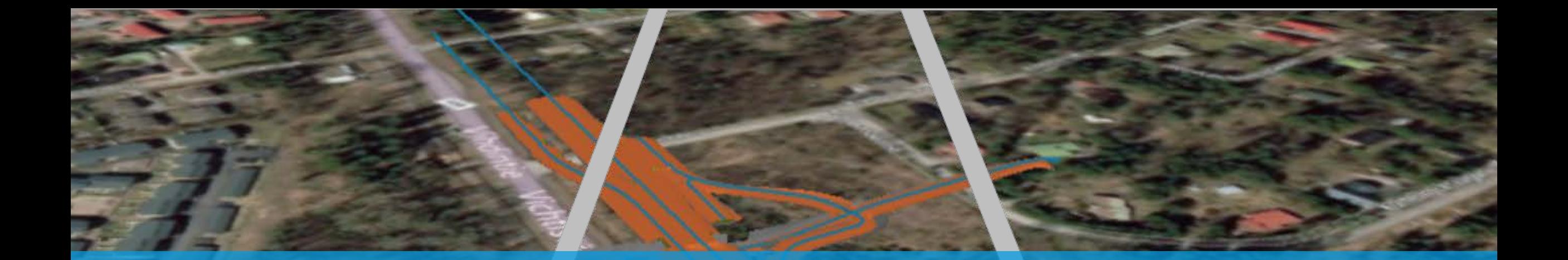

# **Velho – BIM työkalu**

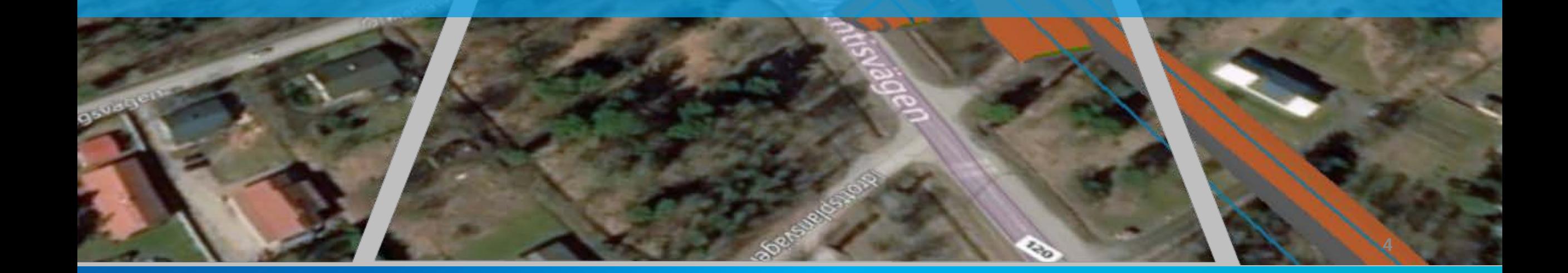

# **Velho BIM-työkalun käynnistäminen**

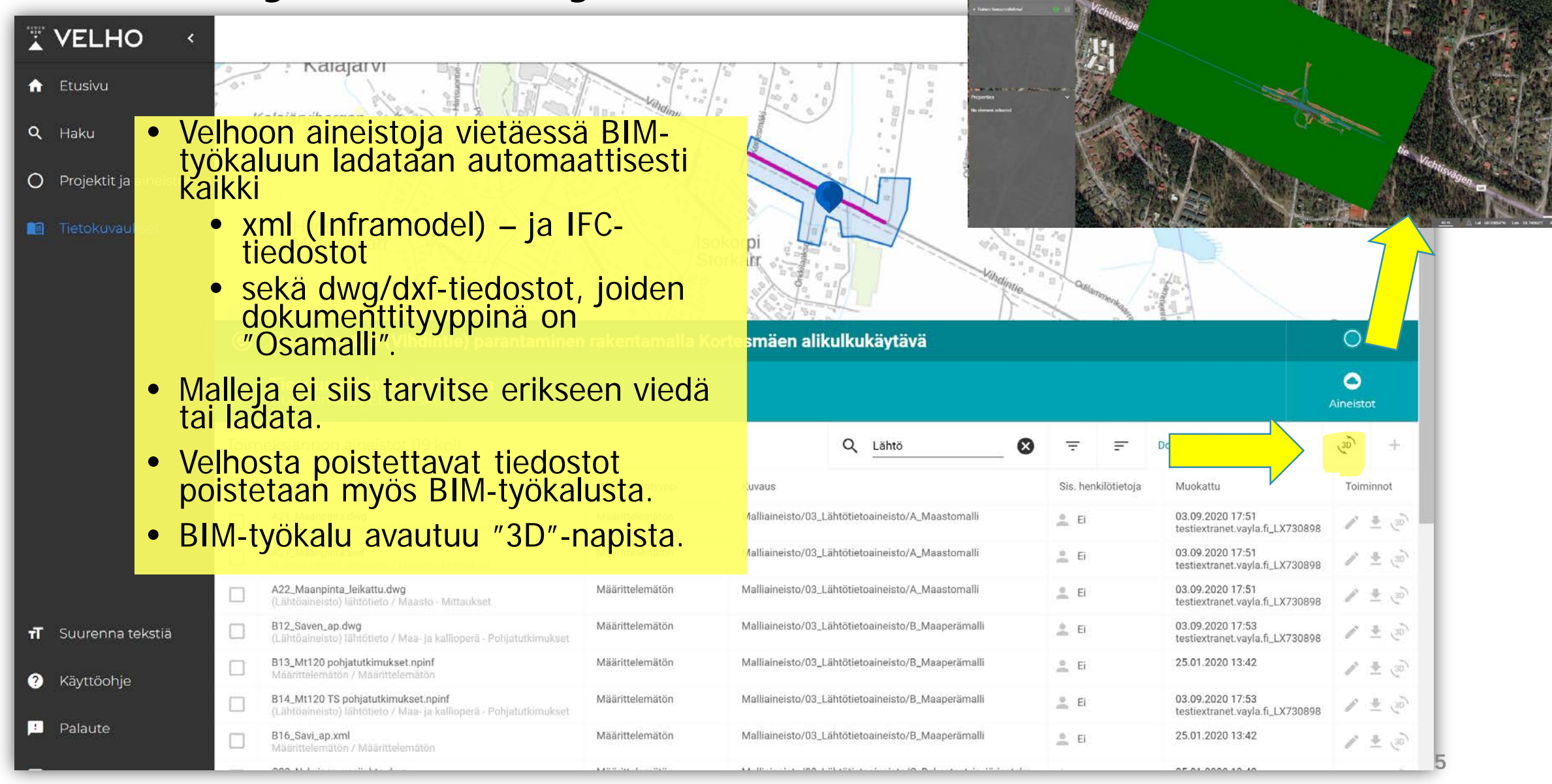

### **C** VEKTORIO

Ifc-GlobalId

eO5tJLYGTqyUYOvwKk3ppQ

#### $\bullet$  $\odot$ 圓 n ∣¤

**Esittelyssä käydään läpi perustoiminnat**

5. Mittaus – kohtisuoramittaus – pinta-ala

1. Perusnäkymä

3. Tärkeimmät työkalut

6. Osamallien näkyvyys

4. Kohteiden tunnistaminen

8. Poikkileikkaus – pituusleikkaus

10.Kommentointi – näkymien tallennus

(Yhteenveto koottu myös tähän ppt-esitykseen)

2. Liikkuminen

7. 3D-leikkaus

9. Leikkausnäkymä

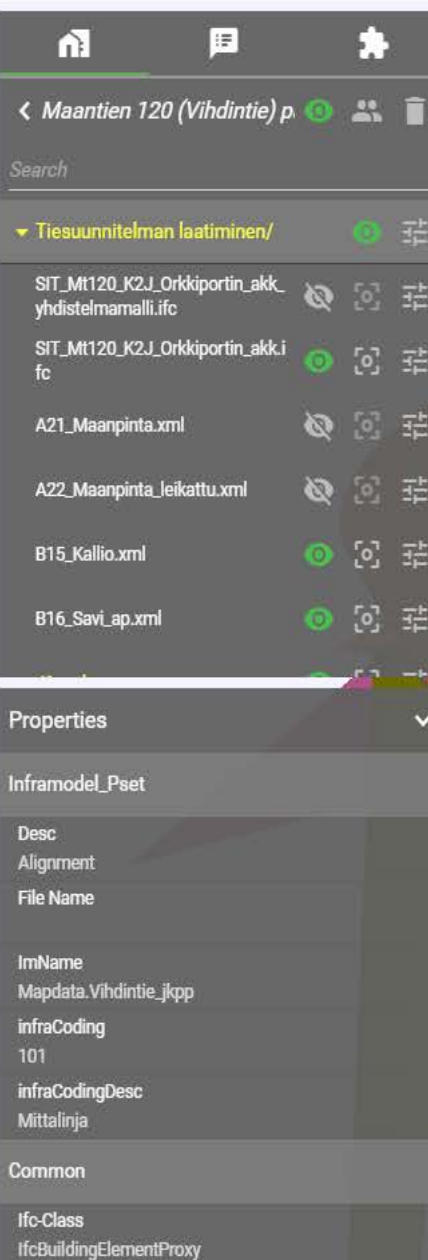

### VEKTORIO

Ifc-Nam

**001100** 圓 **Työkalupalkki** E 而 F. Sivupalkki, välilehdet  $\triangle$  Maantien 120 (Vihdintie) p. A î Tiesuunnitelman laatiminen/ SIT\_Mt120\_K2J\_Orkkiportin\_akk\_<br>yhdistelmamalli.ifc Ø 5 主 SIT\_Mt120\_K2J\_Orkkiportin\_akk.i  $[0]$ 壬 Osamallit – tiedostot  $fc$ ◎ 回 壬 A21\_Maanpinta.xml - Näkyvyys - Zoomaus 2 回至 A22\_Maanpinta\_leikattu.xml - (asetuksia)  $007 \div$ B15\_Kallio.xml  $0$   $5 \neq$ B16\_Savi\_ap.xml Properties Inframodel\_Pset Desc Alignment **File Name** Tunnistettu kohde/objekti ImName Mapdata.Vihdintie\_jkpp - Inframodel (xml) tai IFCinfraCoding ominaisuudet 101 infraCodingDesc - esim. InfraBIM-koodi, materiaalitietoMittalinja Common Ifc-Class IfcBuildingElementProxy Ifc-GlobalId eO5tJLYGTqyUYOvwKk3ppQ  $\triangleleft$  Lat

Lon Alt

testiextranet.vayla.fi\_LX730898

 $\bigoplus$ 

### VEKTORIO

### ■ ■ ■ ▼ ● ■

 $\bigoplus$ 

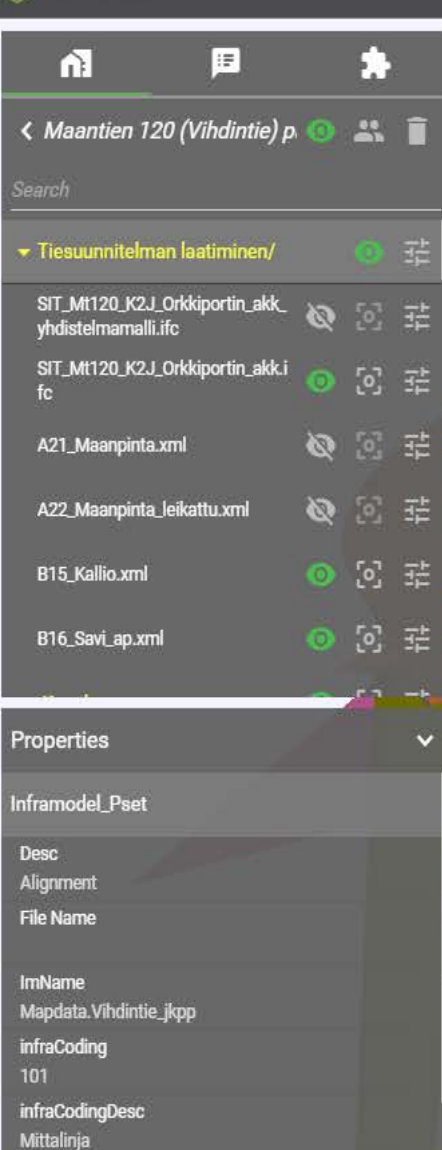

WEBSTERN W.

Common

Ifc-Class

IfcBuildingElementProxy Ifc-GlobalId

eO5tJLYGTqyUYOvwKk3ppQ

# **Mallissa liikkuminen**

- Hiiren vasen pohjassa käännetään
- Rulla pohjassa siirretään
- Rullaus zoomaa (tai hiiren oikea pohjassa)

 $\triangleleft$  Lat Lon Alt

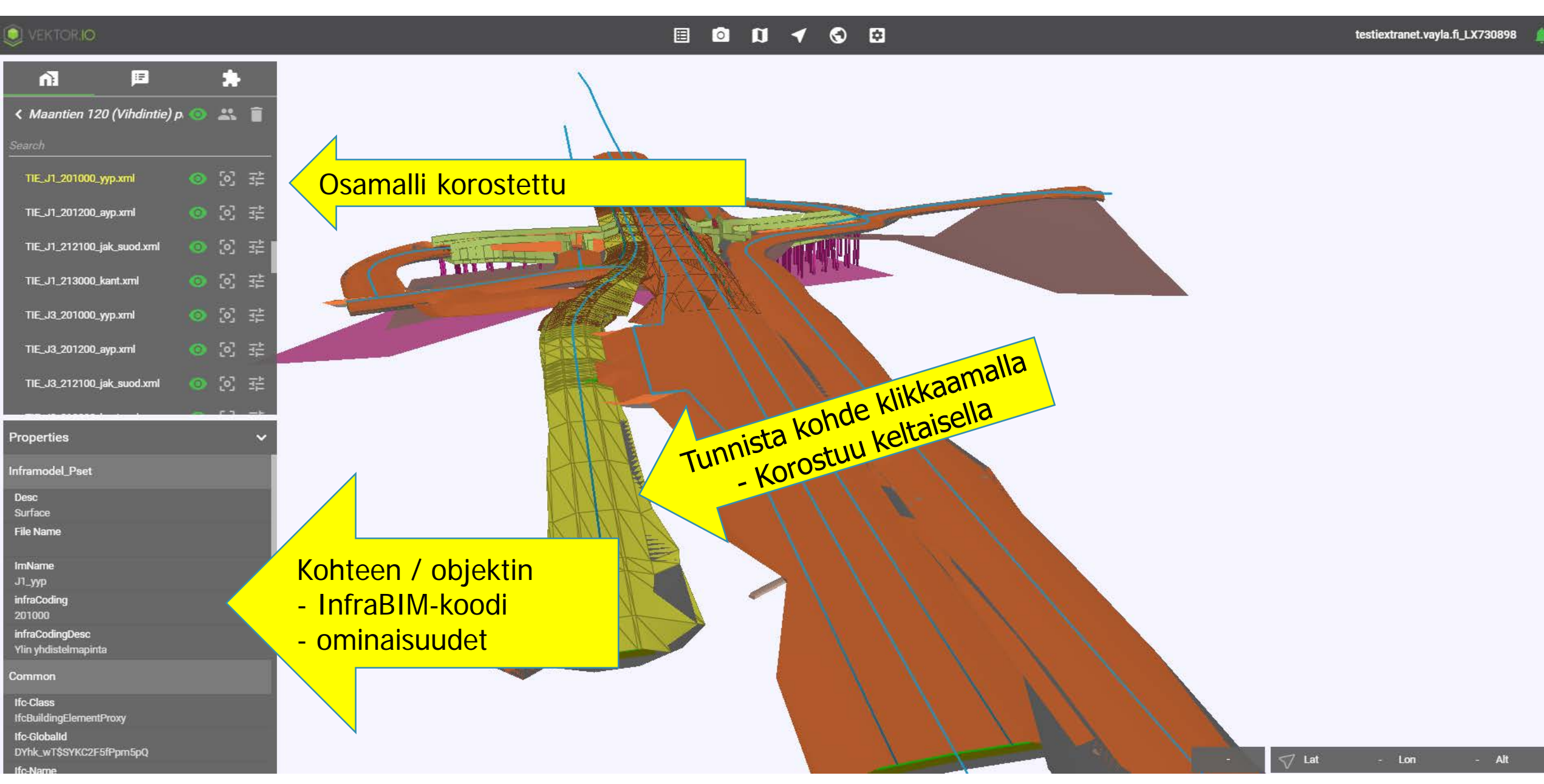

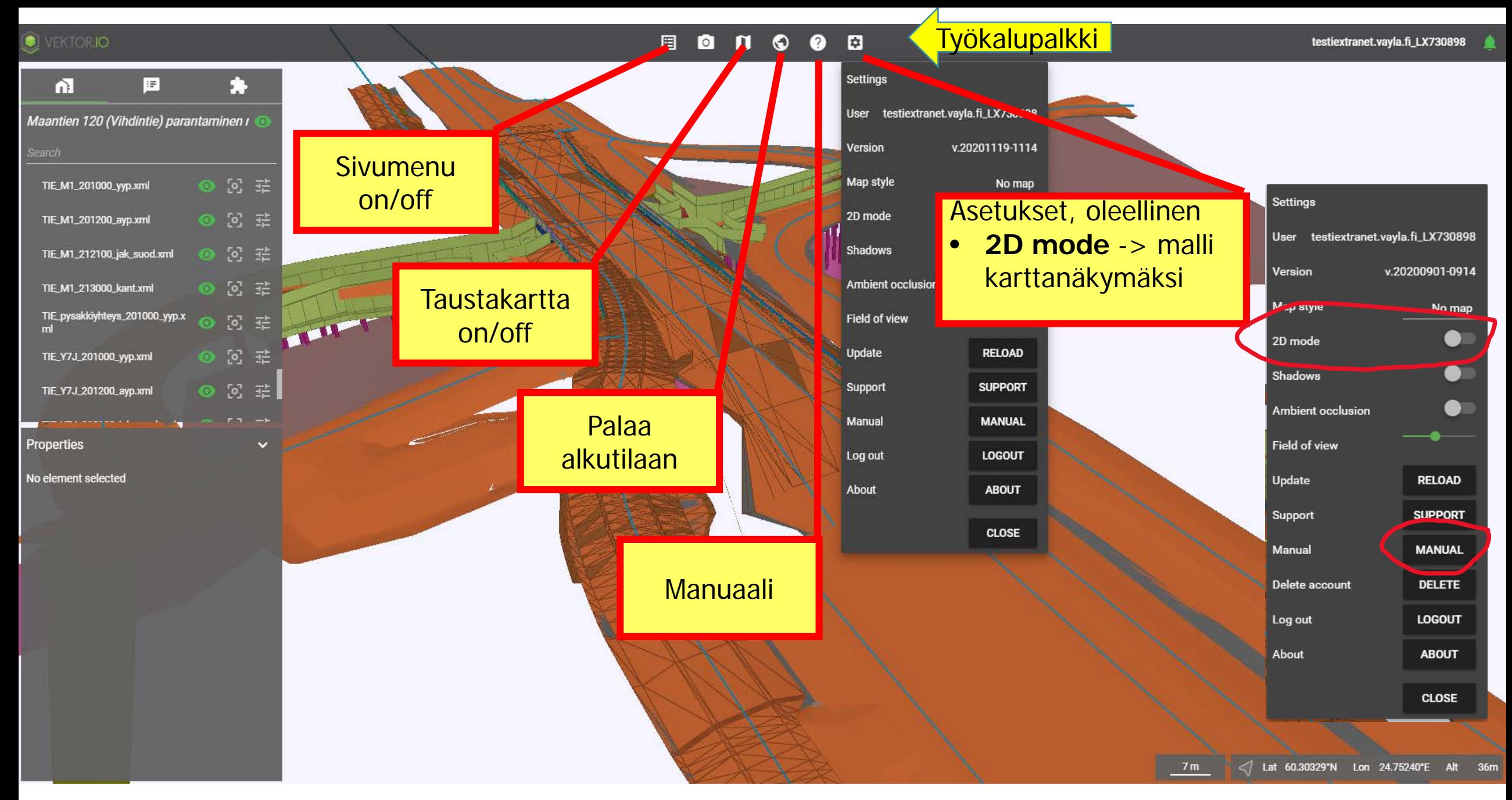

### $\bullet$  vektorio.

### **图 8 0 1 1 0 8**

testiextranet.vayla.fi\_LX730898

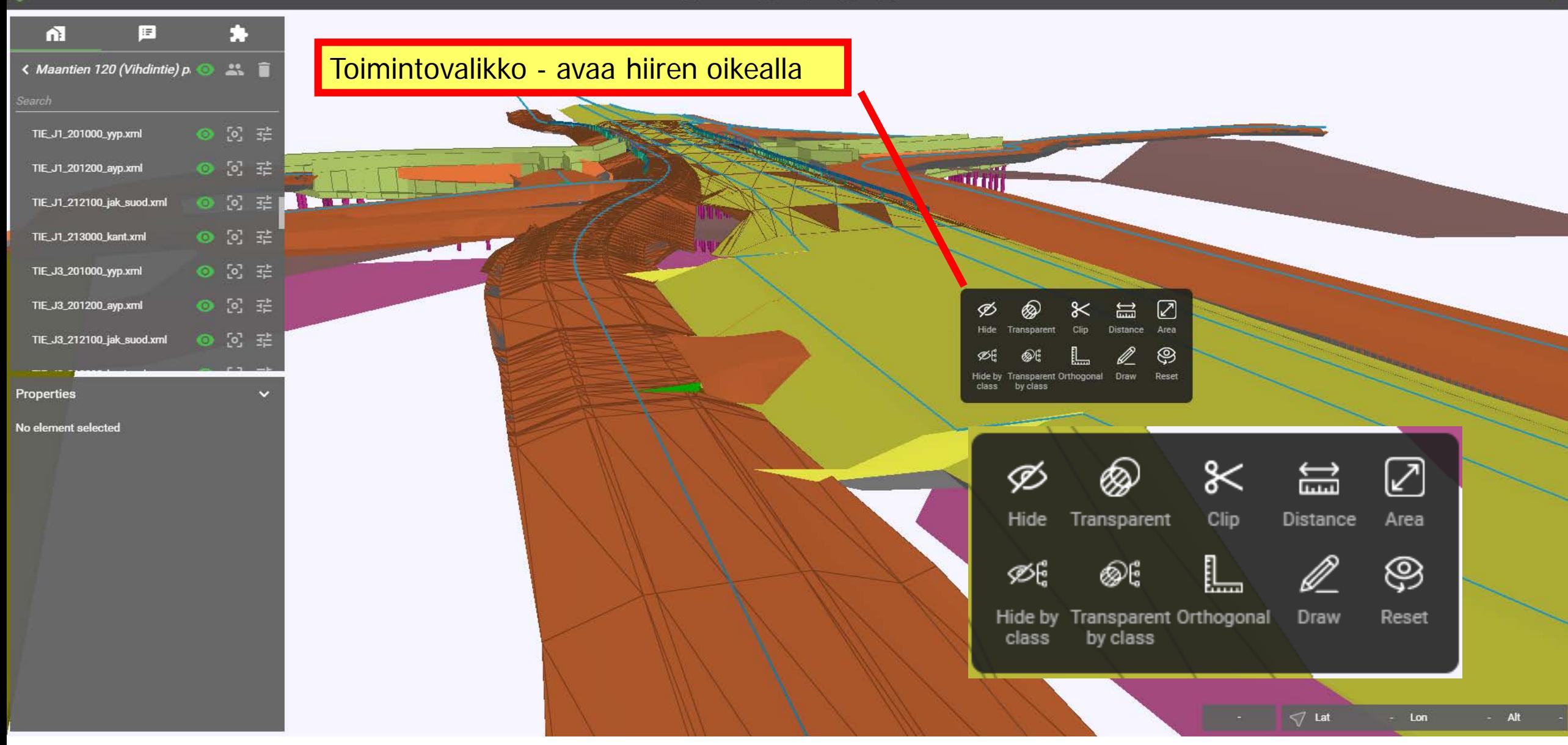

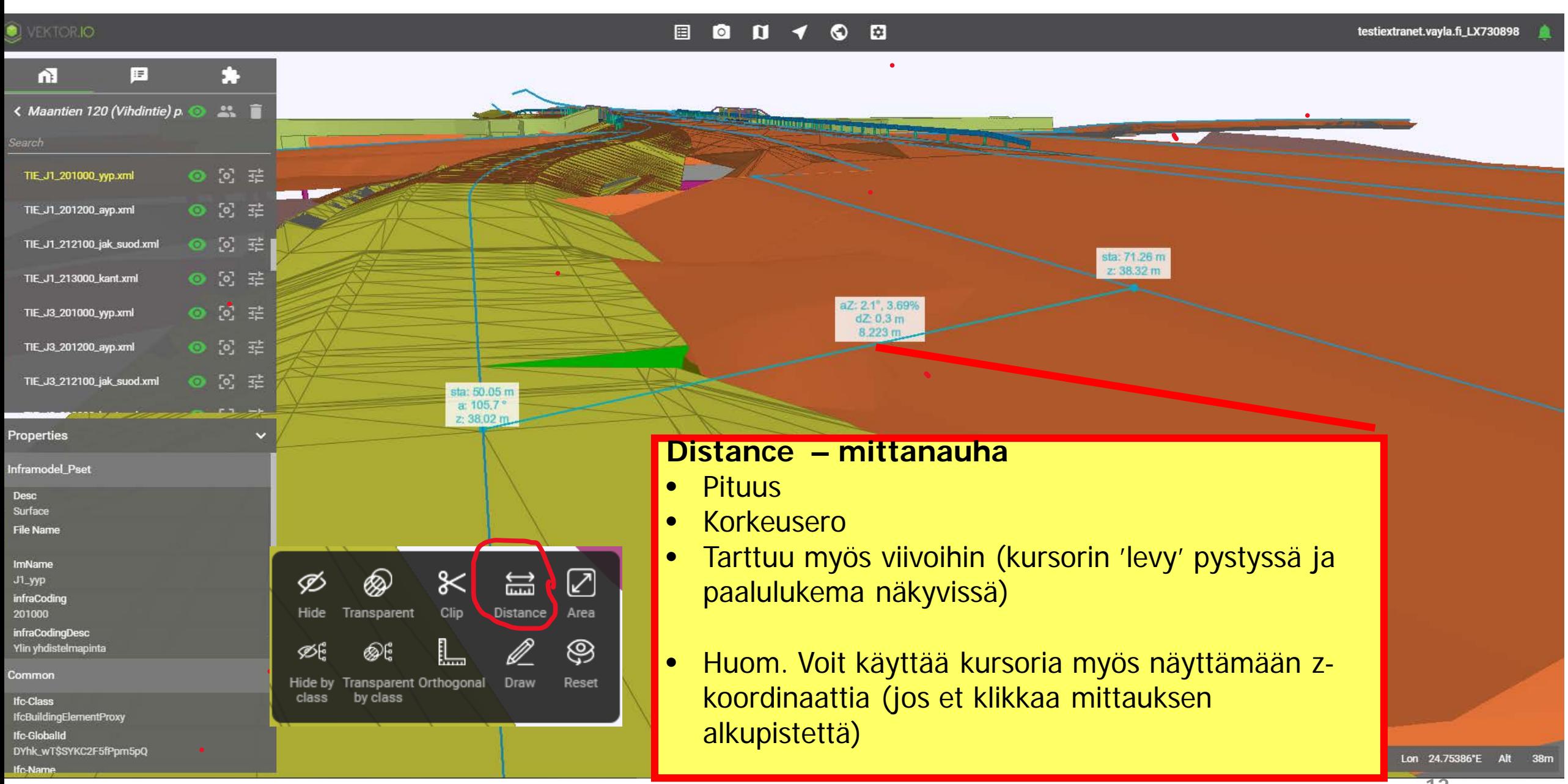

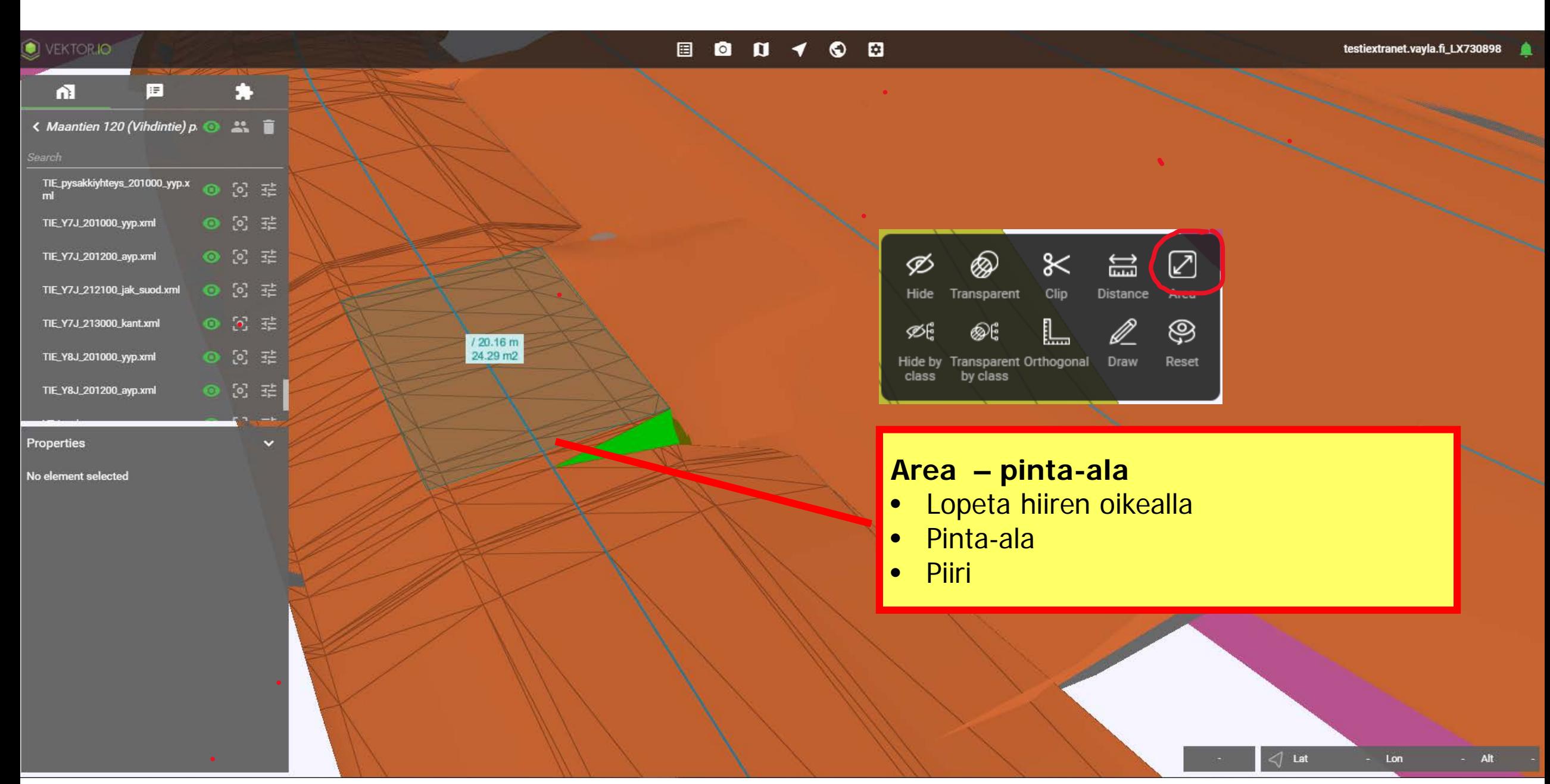

**C** VEKTORJO

### $\Box$  0 0  $\Box$

z 37.93 m

testiextranet.vayla.fi\_LX730898

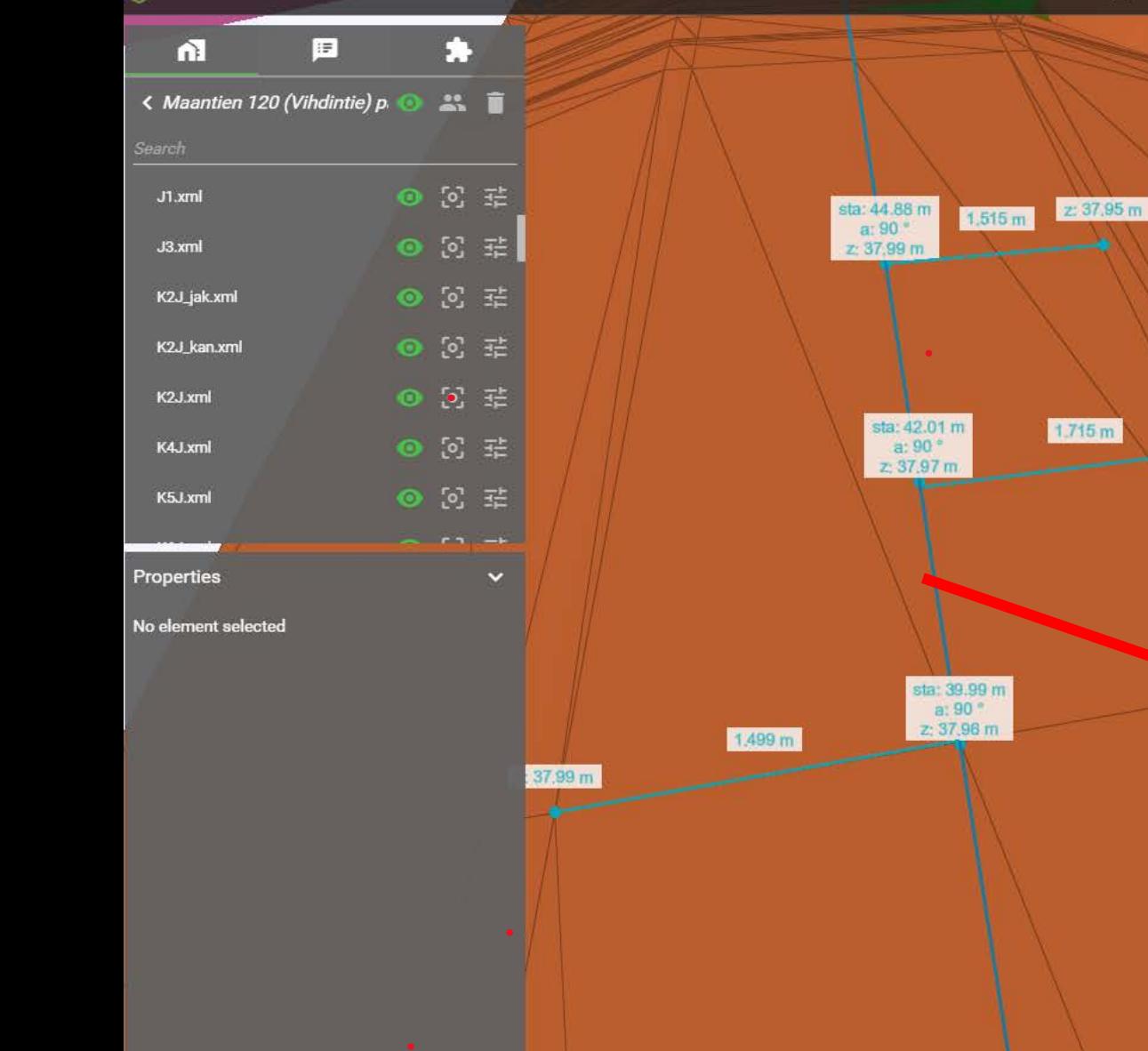

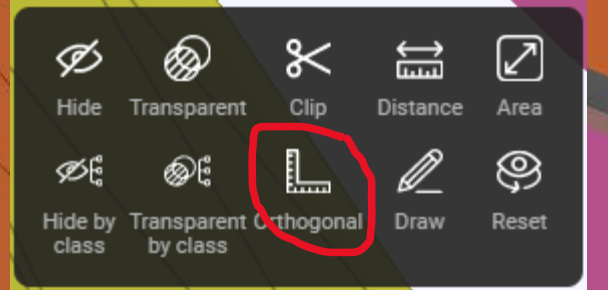

## **Orthogonal – kohtisuora mittaus**

- Esim. mittalinjaan tai muuhun viivaan
- Kursorin 'levyn' tulee olla kohtisuorassa viivaan ja näyttää 'sta: nnn'
- Mittanauha pysyy 90 asteen kulmassa !

/ Lat 60.30309°N Lon 24.75397°E Alt

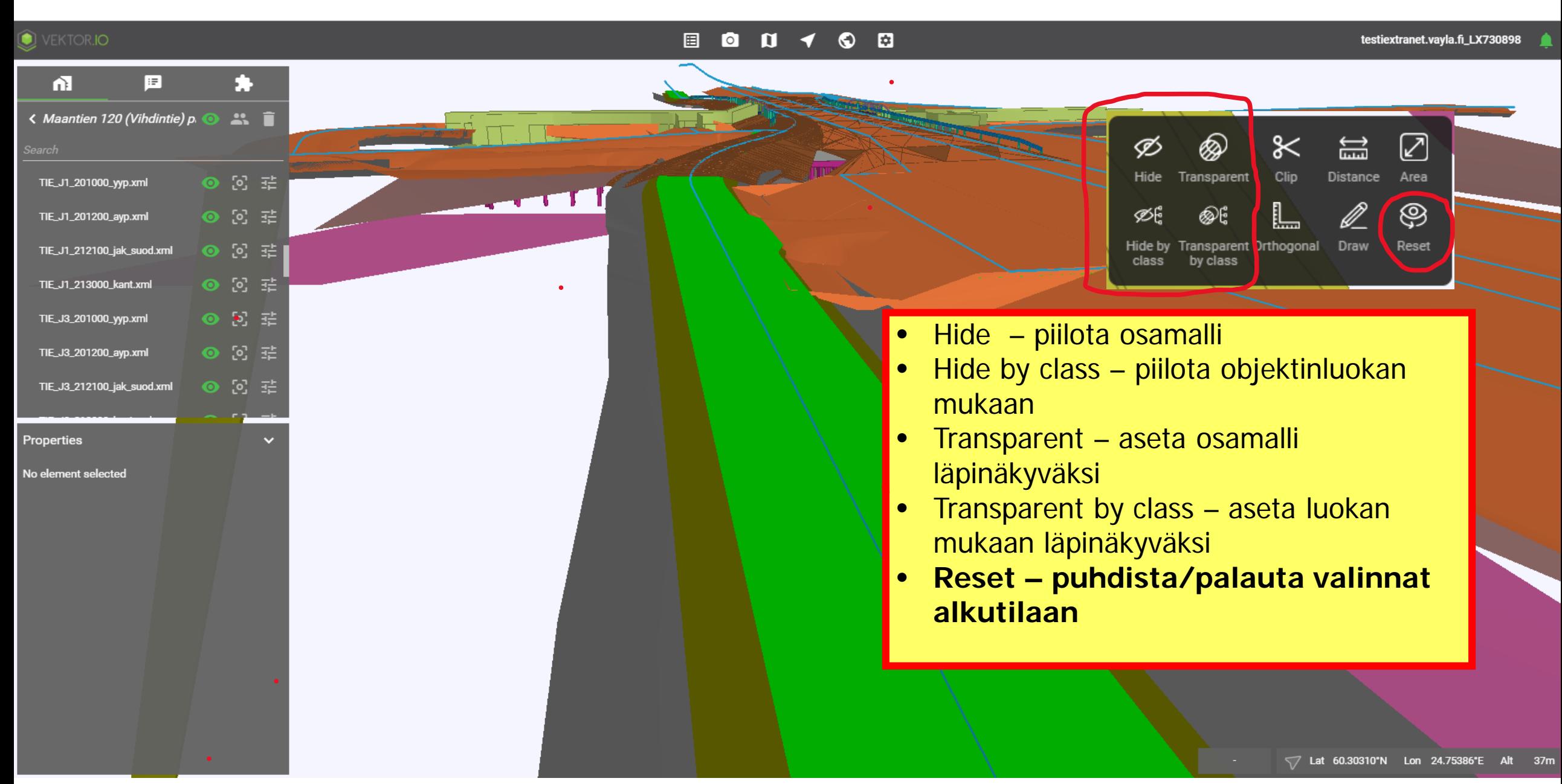

### VEKTOR.IO

### **图 ◎ Ⅳ ◆ ◎ 图**

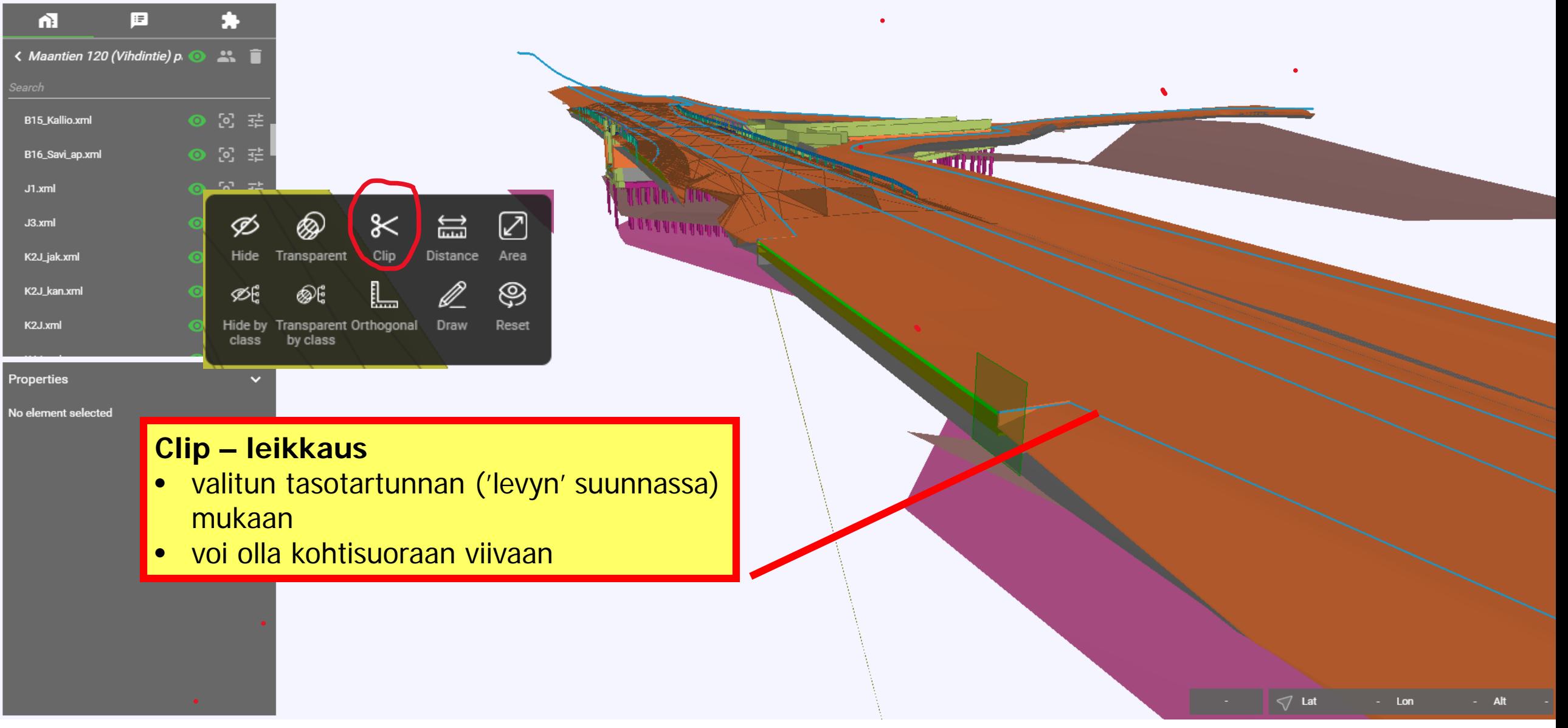

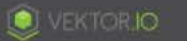

#### $\Box$  $\odot$   $\Box$ 目

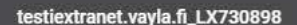

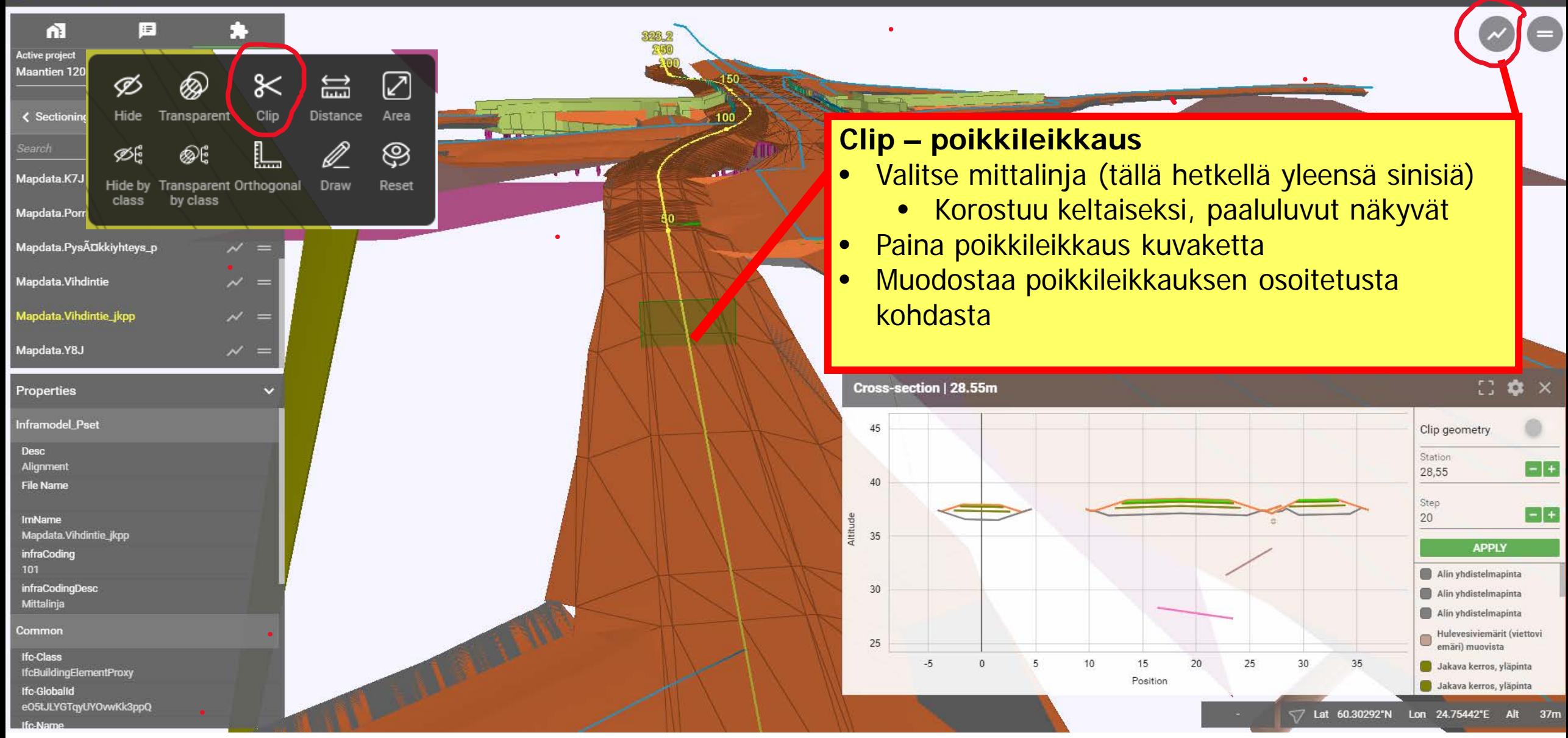

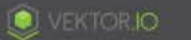

#### $\Box$  $O$   $R$ 目

testiextranet.vayla.fi\_LX730898

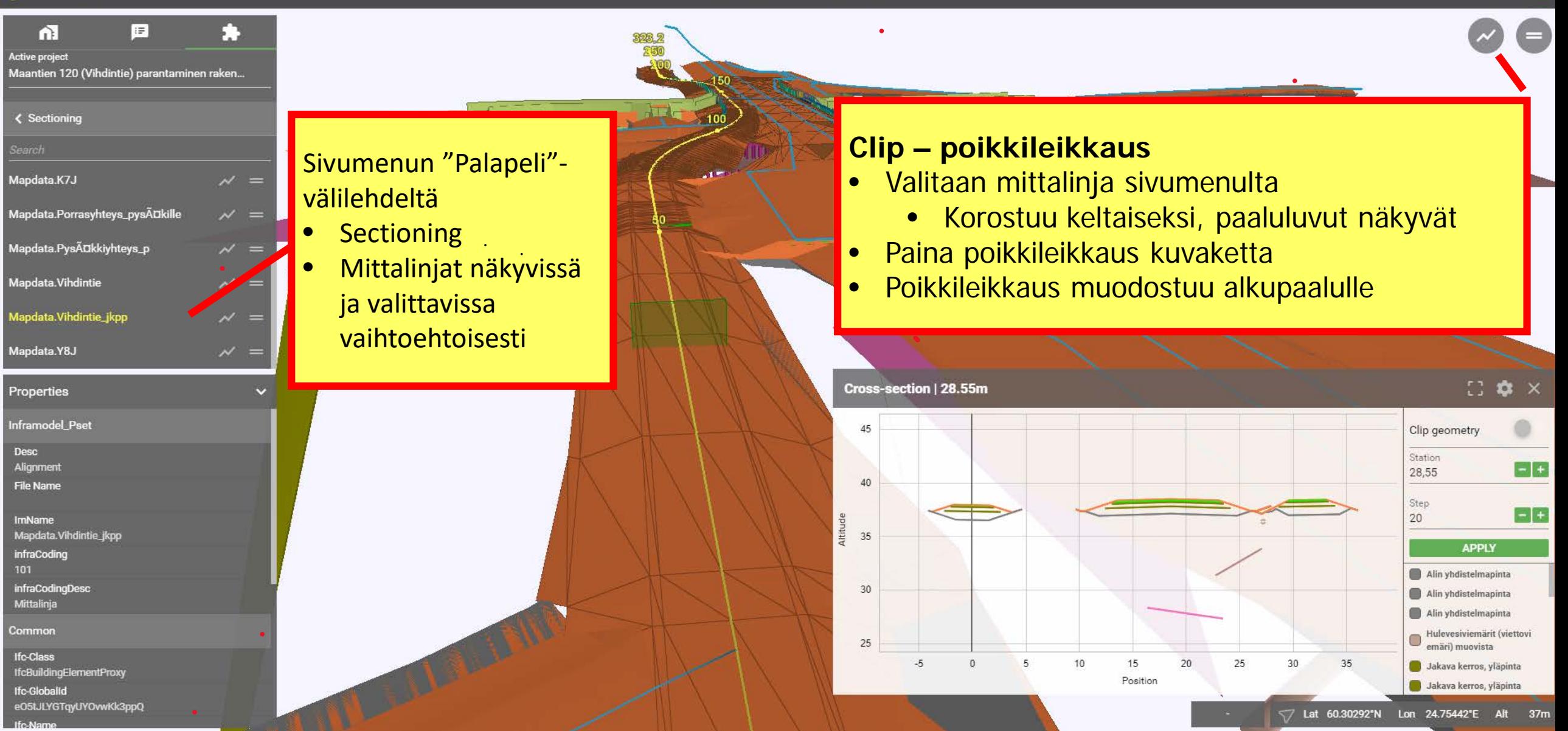

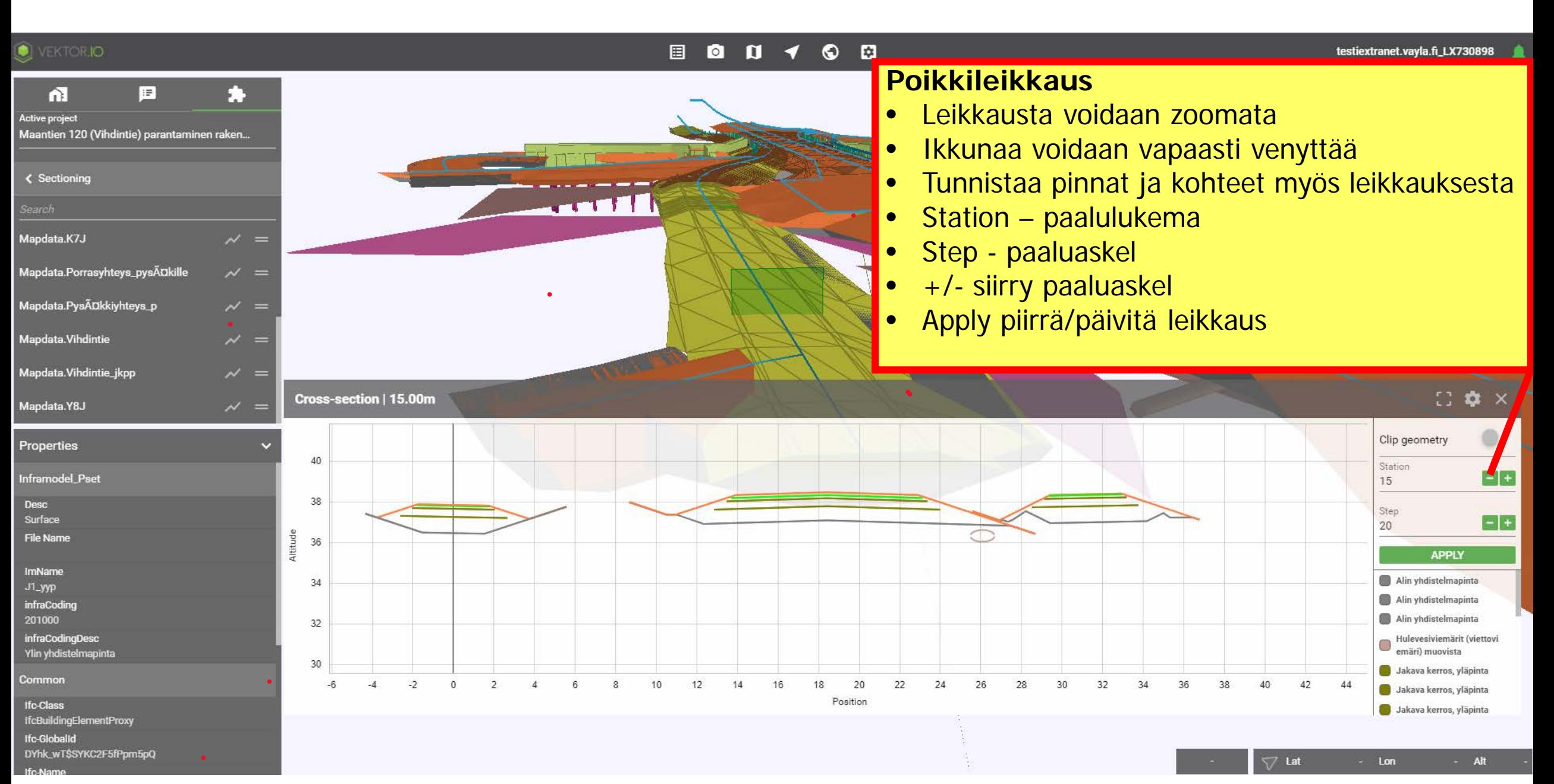

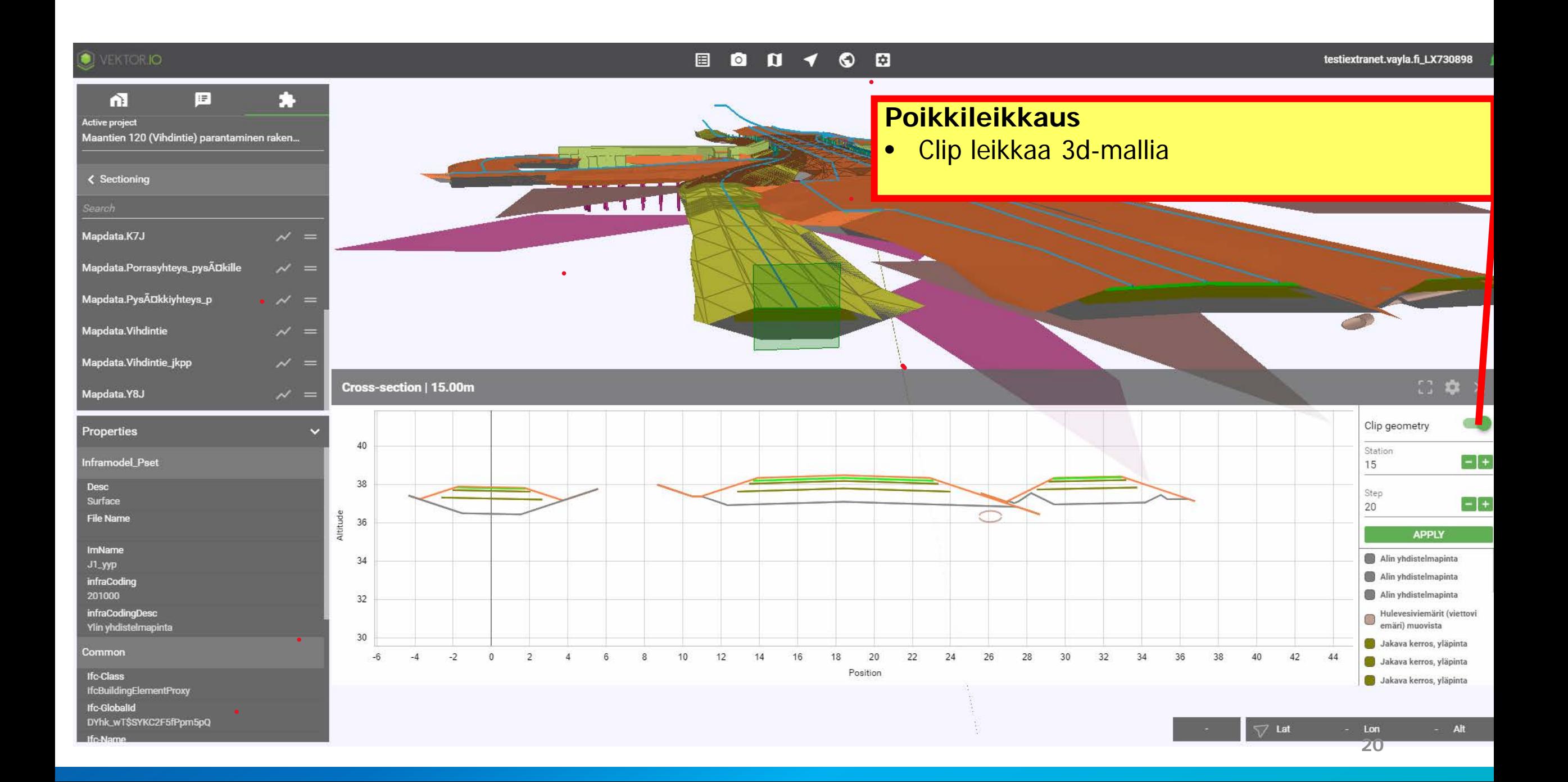

### **O** VEKTORIO

#### $\begin{array}{ccccccccccccccccc} \textcircled{a} & \textcircled{a} & \$ 目

testiextranet.vayla.fi\_LX730898

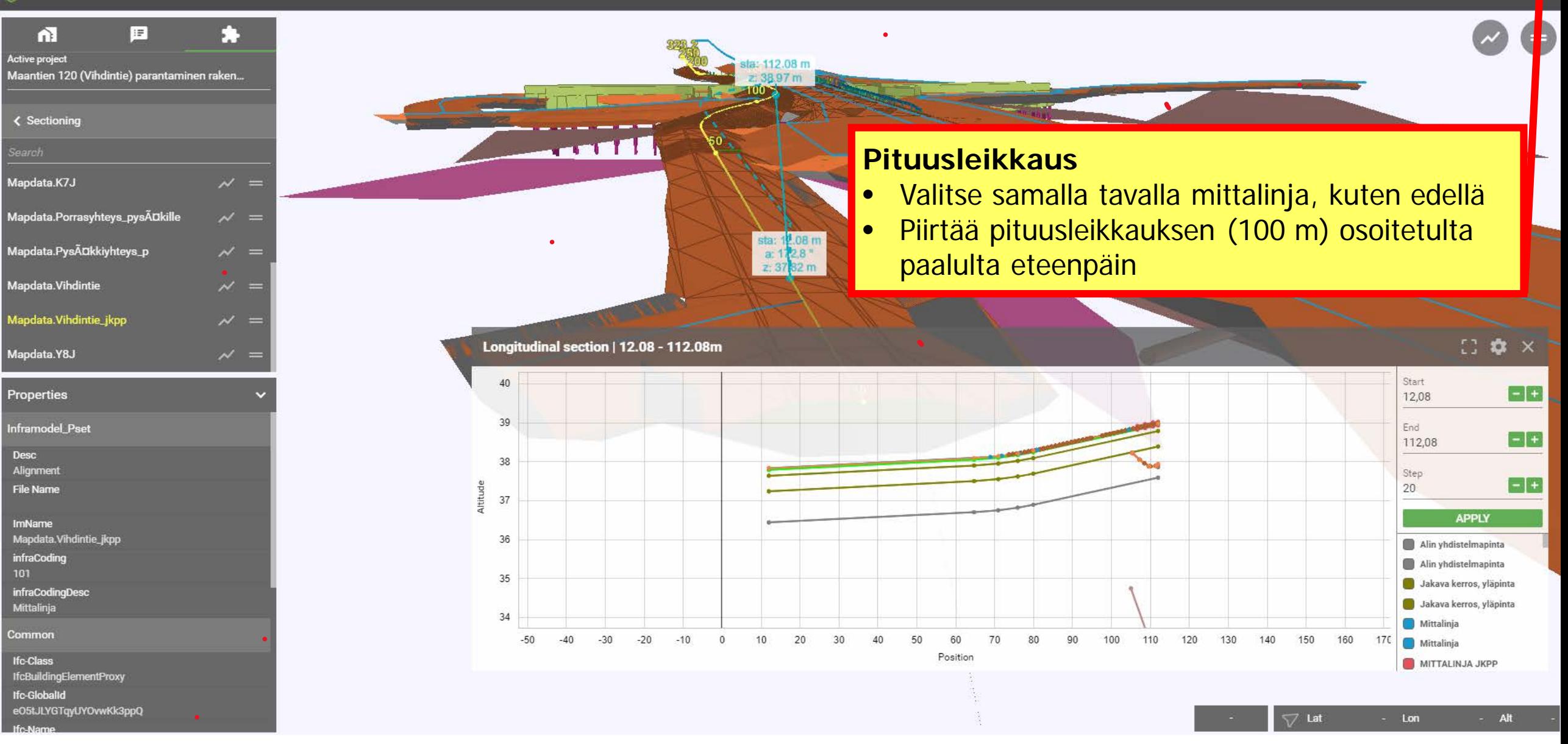

### **C** VEKTORIO

#### $\Box$   $\Box$   $\Box$   $\prime$  $\circ$   $\circ$

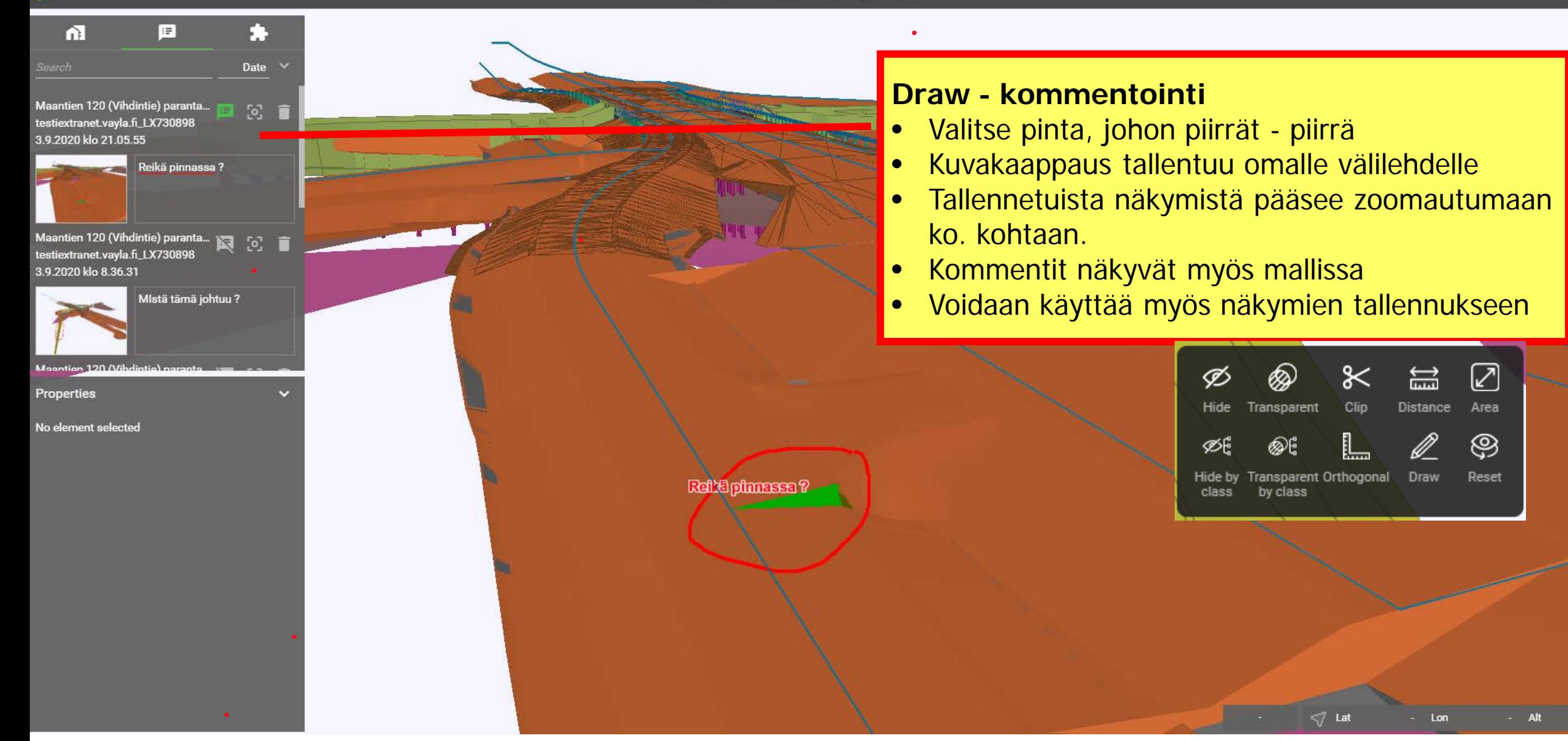

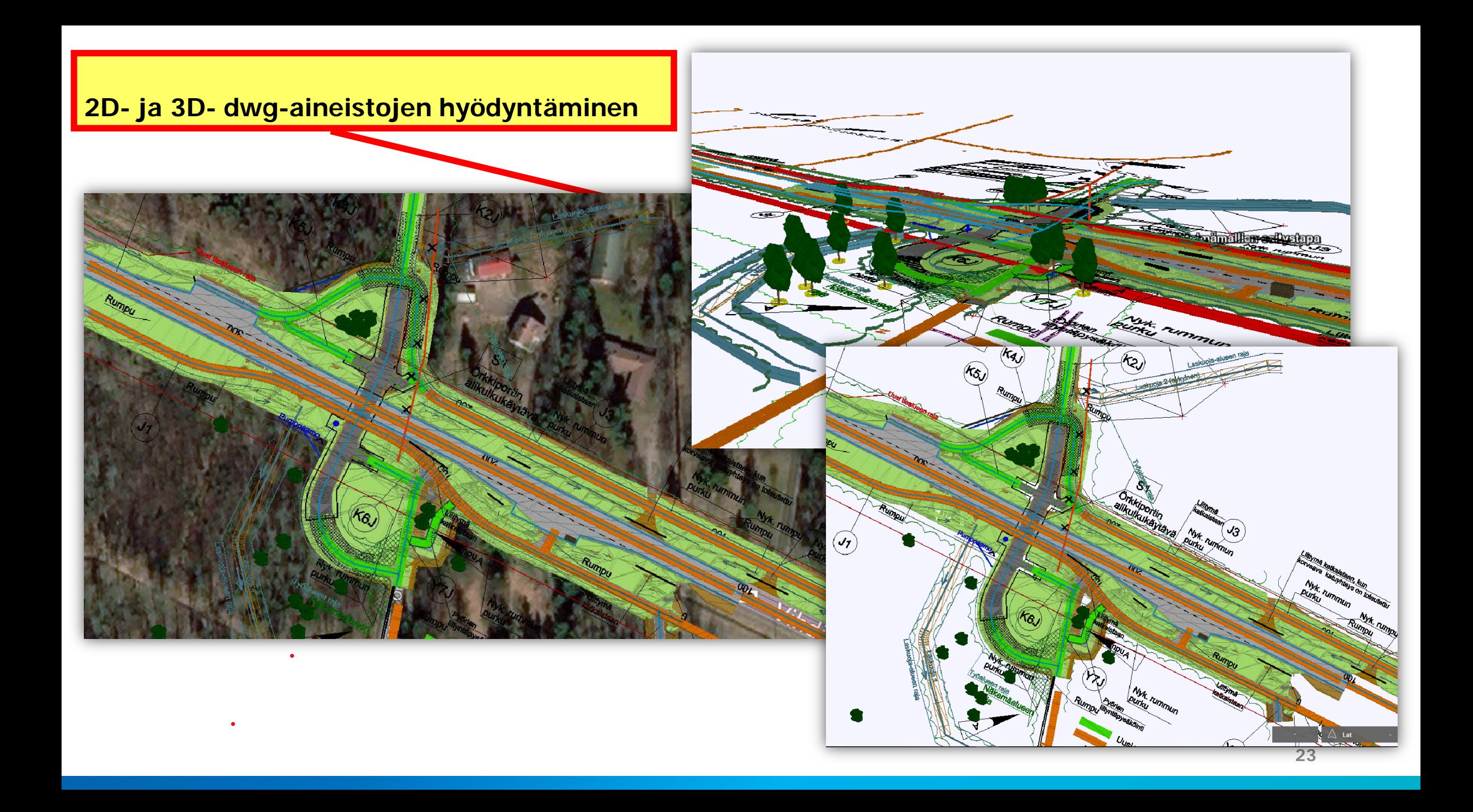

# **Velhon osoite**

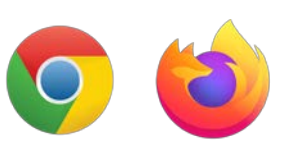

# [velho.vayla.fi](https://velho.vayla.fi/)

Suositeltavat selaimet: Google Chrome ja Mozilla Firefox

# **Käyttöoikeudet**

Velho on tarkoitettu ensisijassa viranomaisten ja palveluntuottajien käyttöön. Käyttöoikeudet Velhoon pyydetään Väyläviraston tai ELYn yhteyshenkilön (esim. projektipäällikön) kautta kootusti.

**Mikäli toimit palveluntuottajana** ja tarvitset käyttöoikeudet Velhoon, toimi seuraavasti:

- Toimita tunnuksia tarvitsevien henkilöiden listaus Väyläviraston tai ELYn yhteyshenkilöllesi.
	- Velho-oikeutta varten tarvitaan Väyläviraston tai ELYn käyttäjähallinnan myöntämä tunnus (L, K, A tai LX)
	- Listaan mukaan tieto, tarvitseeko käyttäjä selaaja- vai muokkausoikeudet
- Yhteyshenkilö toimittaa listan Velhon tukipalvelulle
- Velhon tukipalvelu ohjaa pyynnön eteenpäin ja käyttäjille tulee tieto lisätyistä oikeuksista

# **Käyttöohjeet**

# [https://ohje.velho.vayla.fi](https://ohje.velho.vayla.fi/)

# <https://ohje.velho.vayla.fi/kayttoohjeet/>

• Ohjeet, ohjevideot, käsitteet

# <https://ohje.velho.vayla.fi/ukk/>

• Usein kysyttyjä kysymyksiä Velhon projekteista ja aineistoista

### **[Muut ohjeet](https://julkaisut.vayla.fi/pdf11/velho_tarkennuksia_web.pdf)**

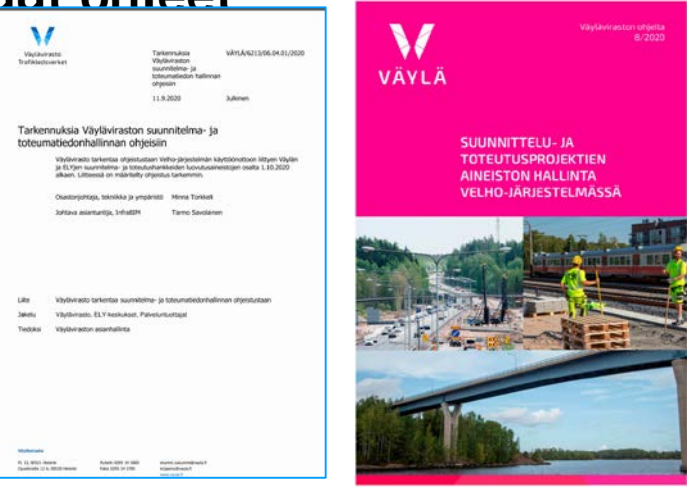

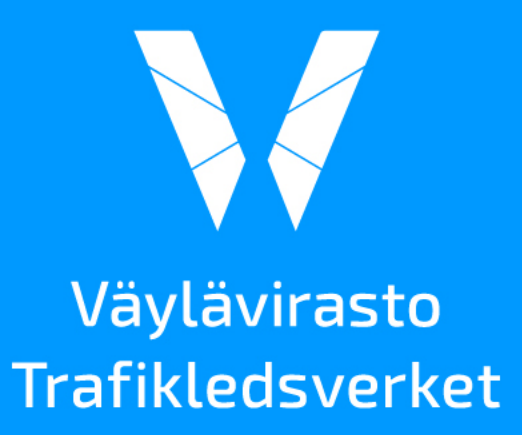